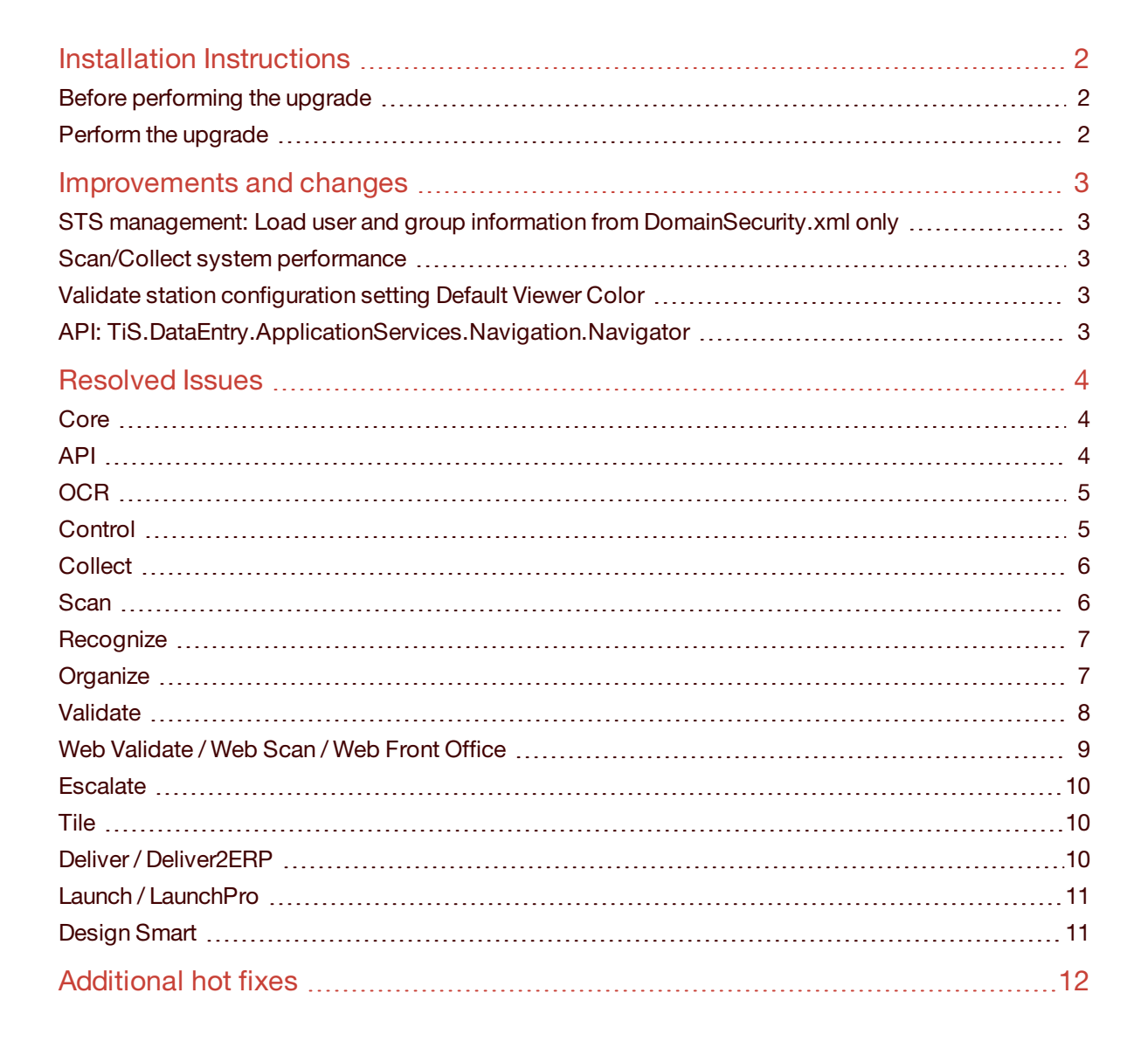

**Top Image Systems** 

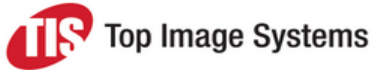

**Note:** These Release Notes contain only the most important information about eFLOW 5.3.1; it may happen that some of the fixed issues do not appear here.

eFLOW 5.3.1 requires eFLOW 5.2 SP1 or SP2. If you are using a version prior to 5.2 SP1, you must first uninstall the eFLOW platform and then install eFLOW 5.3.1.

The eFLOW 5.3.1 installation provides an upgrade to the eFLOW platform; OCR engines are not included.

### <span id="page-1-0"></span>Installation Instructions

The installation package can be downloaded from the TIS FTP site.

We recommend using the Installation Launcher to perform all the necessary upgrades.

#### <span id="page-1-1"></span>Before performing the upgrade

- Backup all eFLOW databases.
- Backup the existing collections data.
- Backup your eFLOW applications.
- **n** Stop the Autorun Station Starter service

**Note:** There can be an issue updating the Microsoft Visual C++ 2005 Redistributable if Windows Updates are not fully up to date. Please ensure all updates are fully applied, or perform the installation of the Redistributable manually prior to performing the installation.

#### <span id="page-1-2"></span>Perform the upgrade

**Important:** eFLOW 5.3.1 is not supported with SQL2008. If you are using SQL2008, you should upgrade the database engine prior to performing the upgrade to a version of SQL2012 or above.

1. Install eFLOW 5.3.1.

eFLOW 5.3.1 is distributed as a full MSI installation package. It will either install eFLOW on clean machines or perform the upgrade on machines where eFLOW 5.2 SP1 or 5.2 SP2 is already installed.

Take care to check all the installation parameters and ensure they match your current configuration.

Use the same installation procedure for the clean installation and the upgrade. See the *Installation Procedure* topic in the *eFLOW Implementation Guide* for details.

2. Update the SQL databases.

All eFLOW databases will be upgraded automatically.

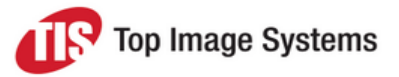

3. Upgrade the eFLOW Web Stations.

The upgrade uninstalls the old version and installs the new one.

If the corresponding eFLOW web station was not previously installed on the current machine, the latest version will be installed.

The following web stations installations will be updated:

- Web Validate
- **Neb Front Office**
- <sup>n</sup> Web Scan

### <span id="page-2-0"></span>Improvements and changes

#### <span id="page-2-1"></span>STS management: Load user and group information from *DomainSecurity.xml* only

A new parameter *Use Active Directory* was added to the *STSManagement.exe.config* file. When set to *True* (the default setting), user and group information is loaded only from *DomainSecurity.xml* (not from Active Directory).

This is for cases where the Active Directory tree is very large, which can result in a long delay in loading the user interface and can cause the STSManagement tool to crash.

#### <span id="page-2-2"></span>Scan/Collect system performance

Measures were taken to improve system performance when uploading data to the eFLOW server.

#### <span id="page-2-3"></span>Validate station configuration setting Default Viewer Color

A new setting *Default Viewer Color* is available in the Validate station configuration. When set to *True*, color JPG images are displayed by default instead of BW images. Previously, users had to manually switch from the default BW to the color image each time. This option can only be set to *True* if the *AllowSwitchToJpeg* option is also set to *True*.

#### <span id="page-2-4"></span>API: TiS.DataEntry.ApplicationServices.Navigation.Navigator

Detailed debugging, logging and error handling was added to

<span id="page-2-5"></span>*TiS.DataEntry.ApplicationServices.Navigation.Navigator* (*Completion.ApplicationServices.dll*) to aid in troubleshooting. Some formatting adjustments were also made for clarity (for example, brackets for *if* statements).

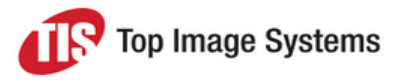

### Resolved Issues

#### <span id="page-3-0"></span>**Core**

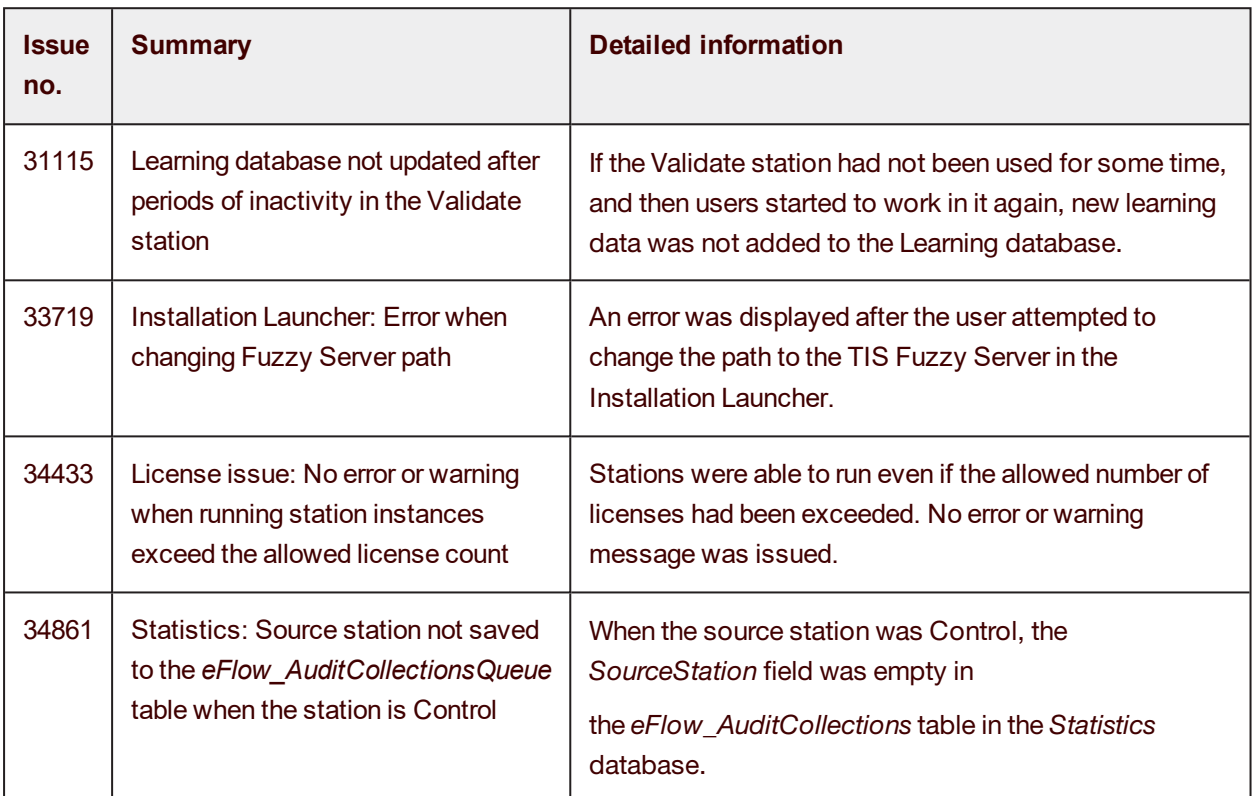

#### <span id="page-3-1"></span>API

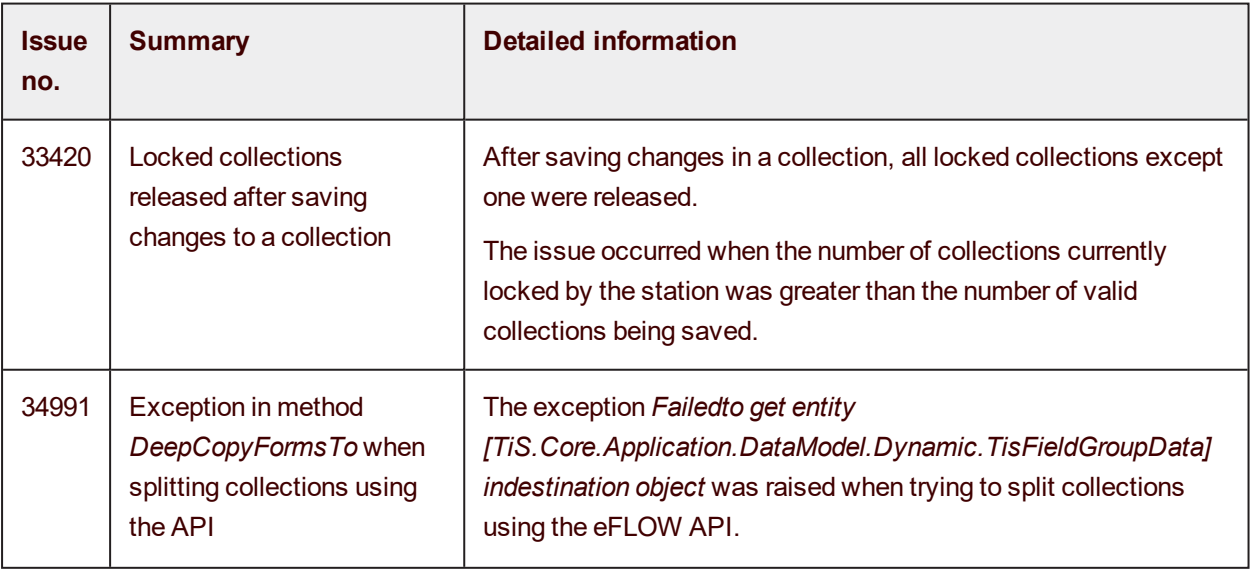

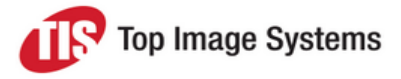

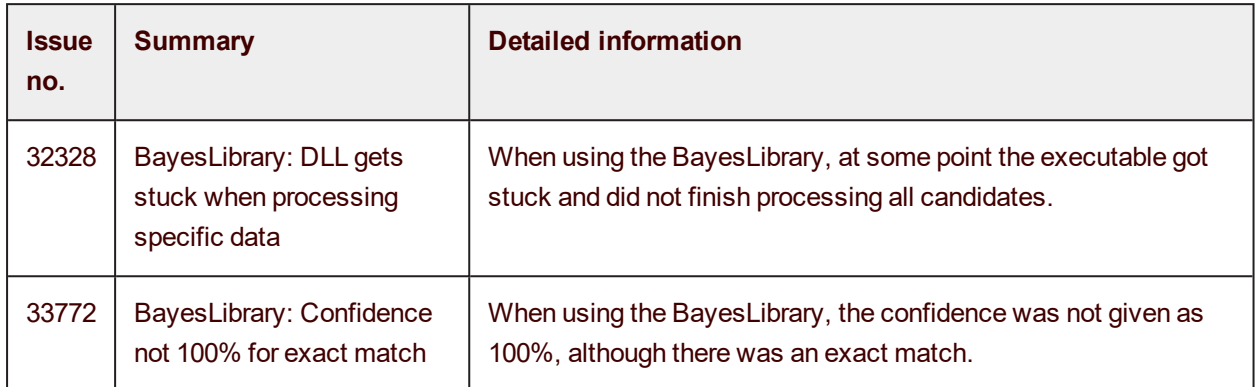

#### <span id="page-4-0"></span>**OCR**

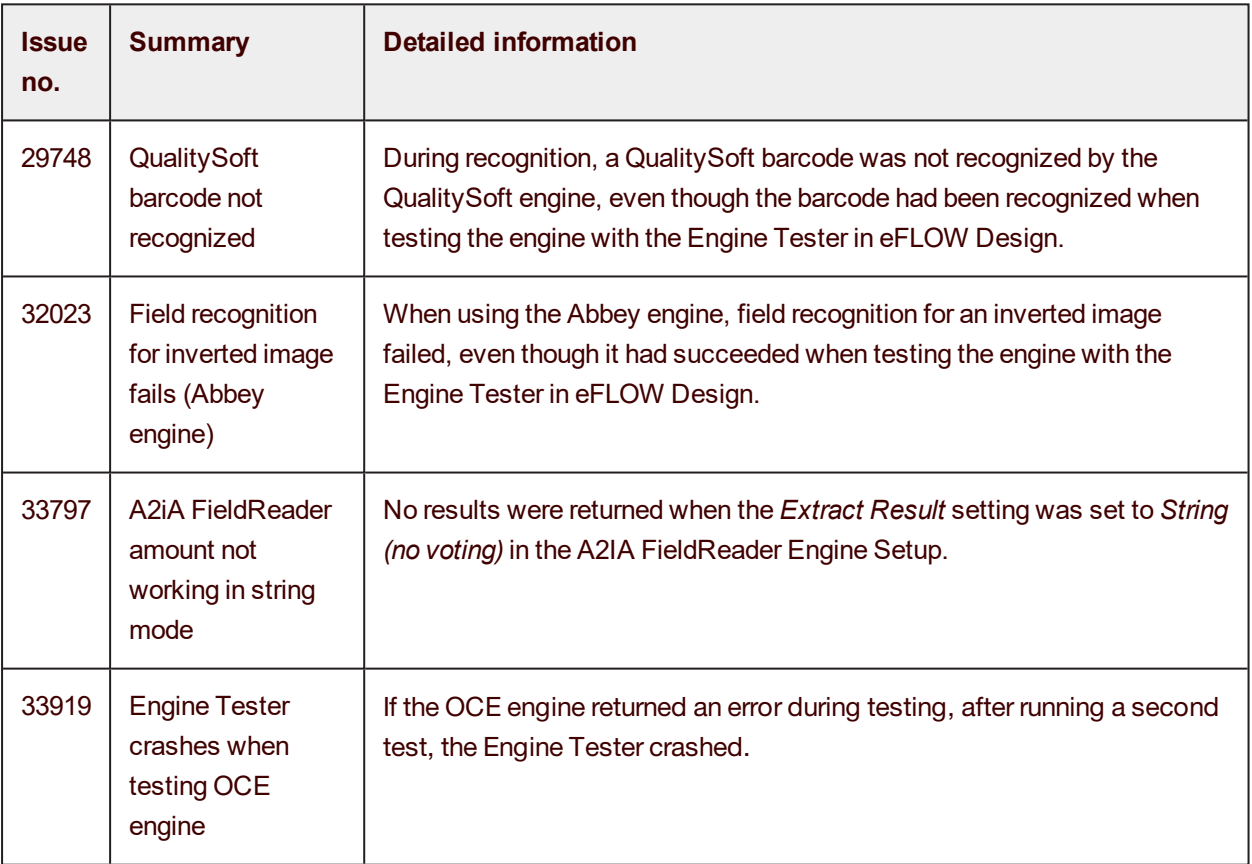

#### <span id="page-4-1"></span>**Control**

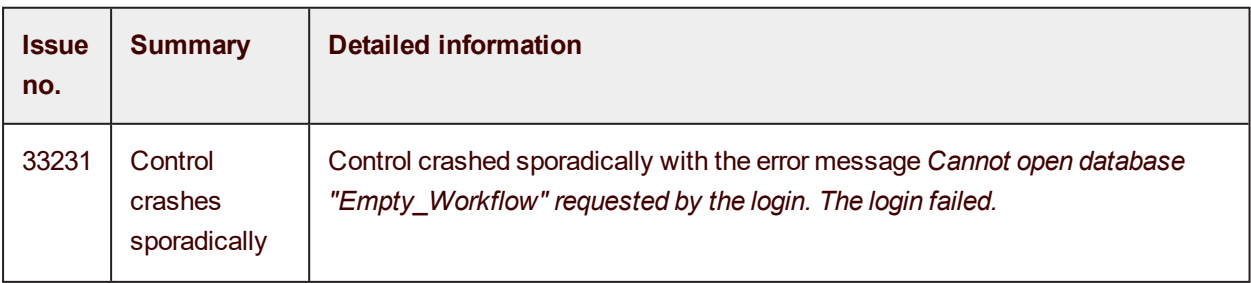

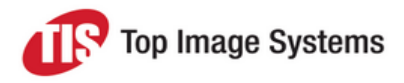

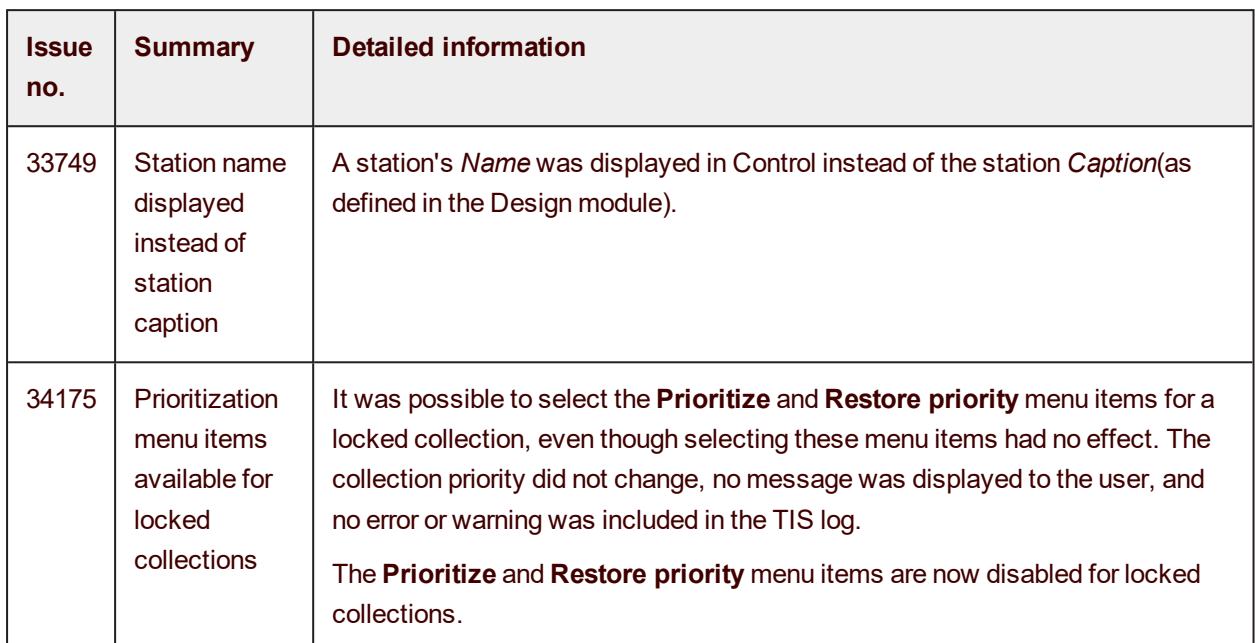

#### <span id="page-5-0"></span>**Collect**

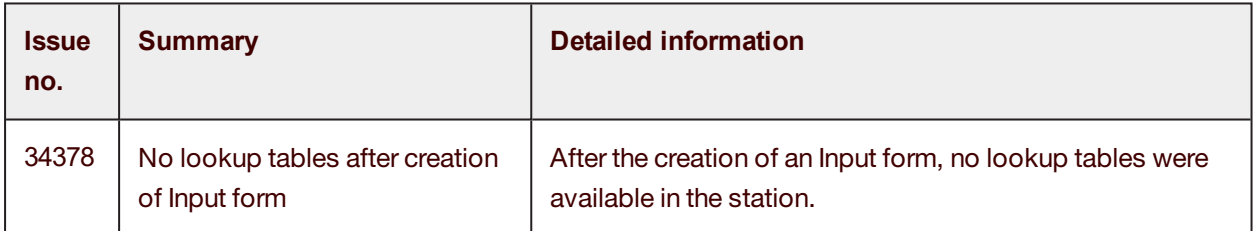

#### <span id="page-5-1"></span>**Scan**

<span id="page-5-2"></span>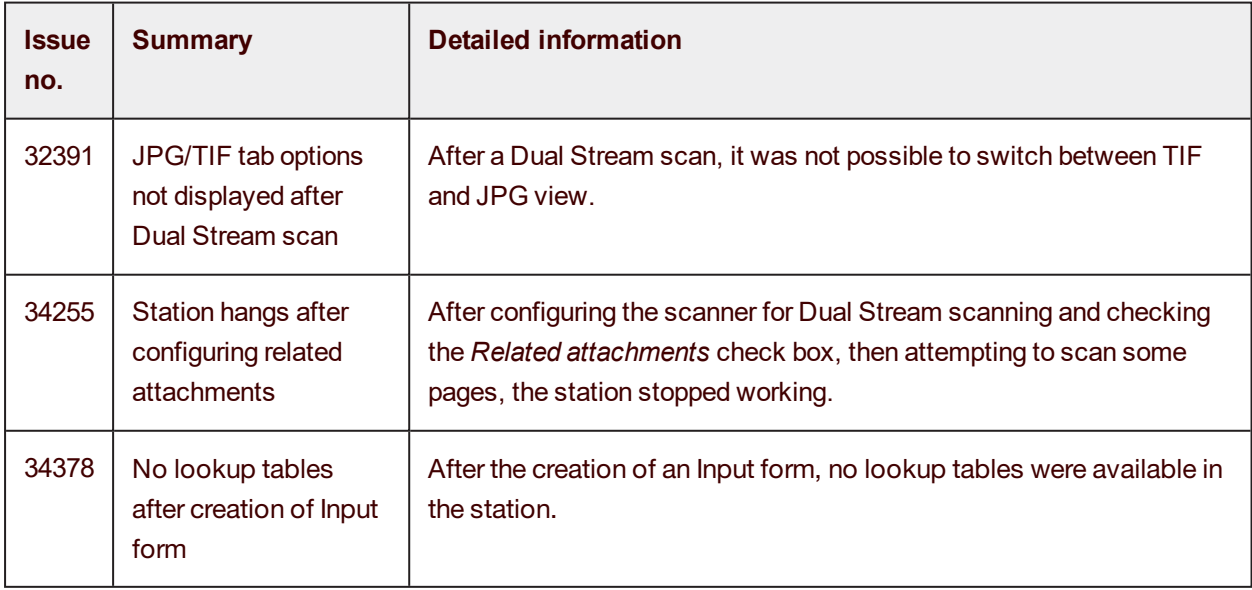

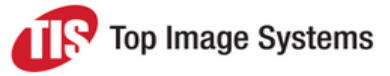

#### **Recognize**

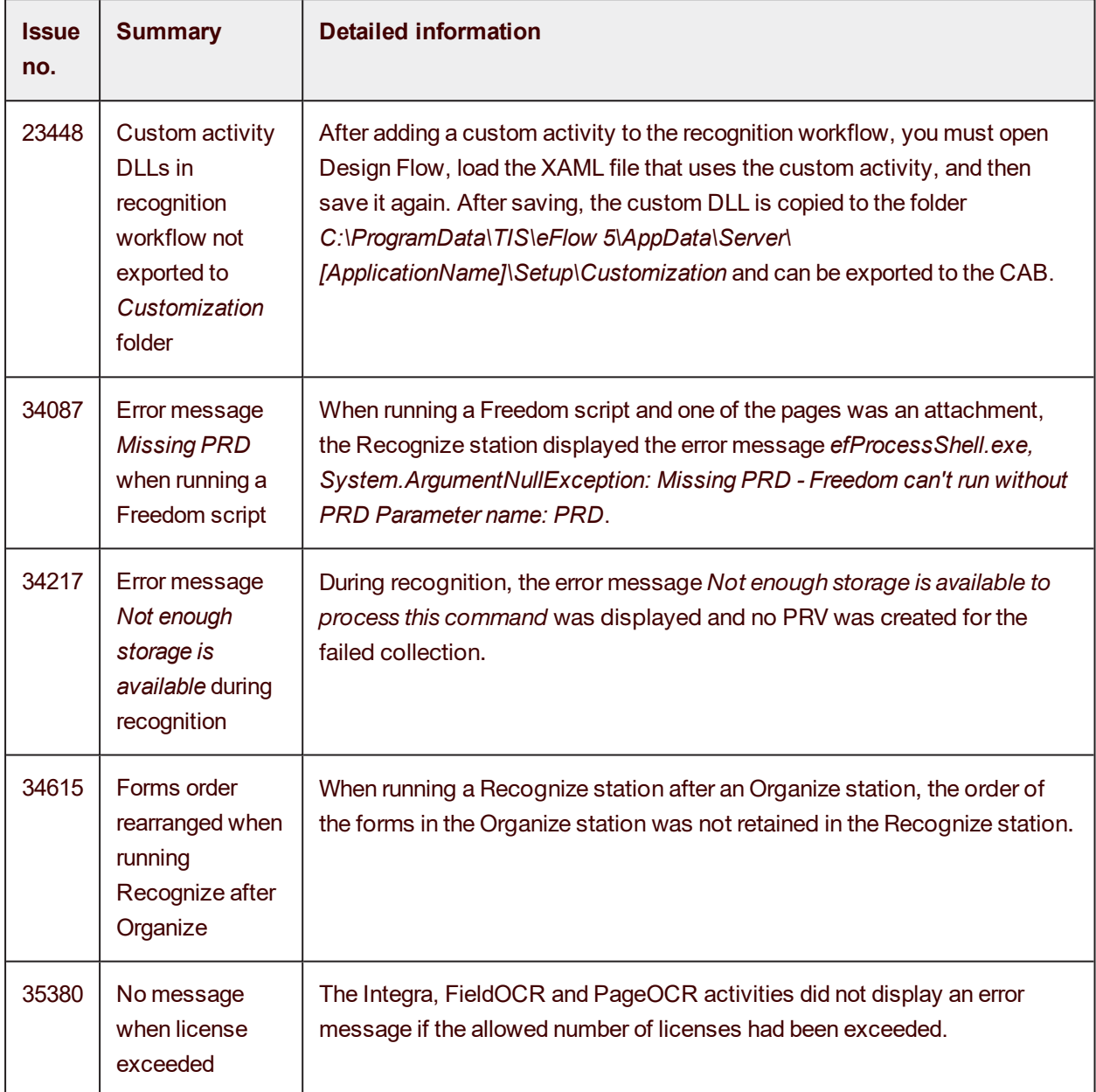

### <span id="page-6-0"></span>**Organize**

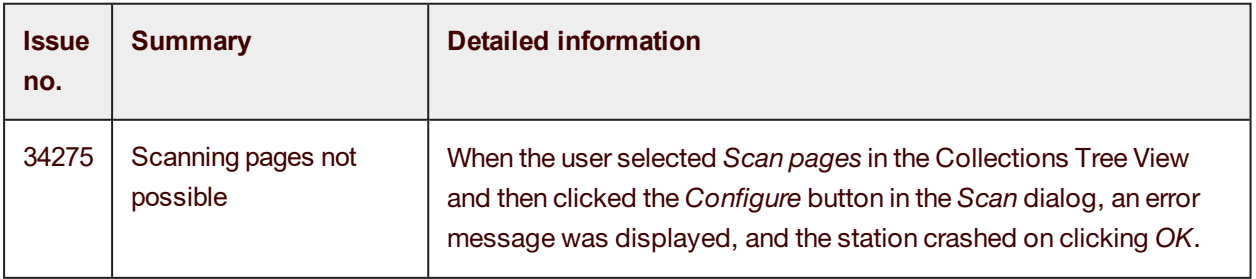

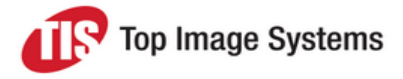

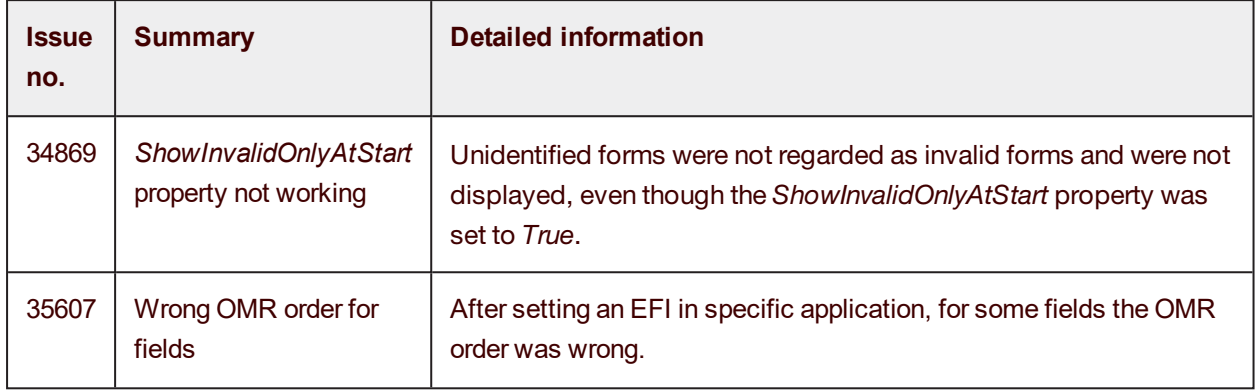

#### <span id="page-7-0"></span>Validate

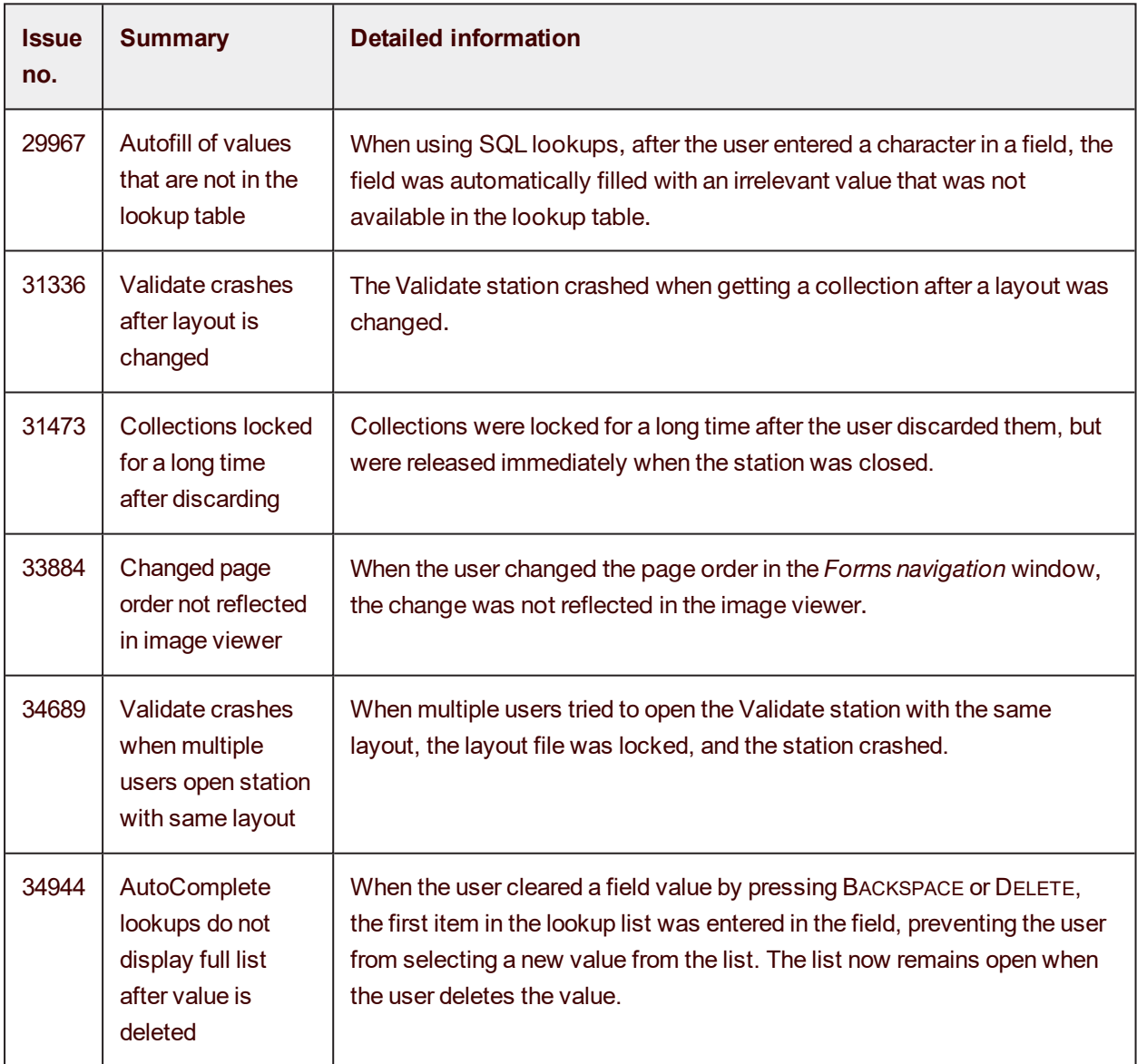

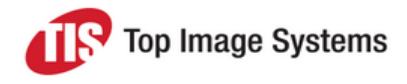

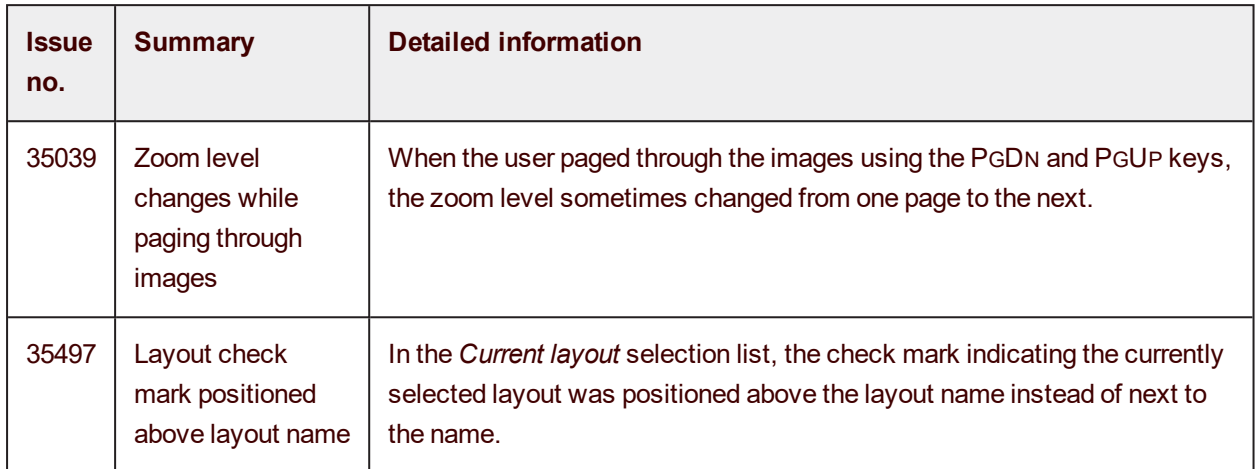

#### <span id="page-8-0"></span>Web Validate / Web Scan / Web Front Office

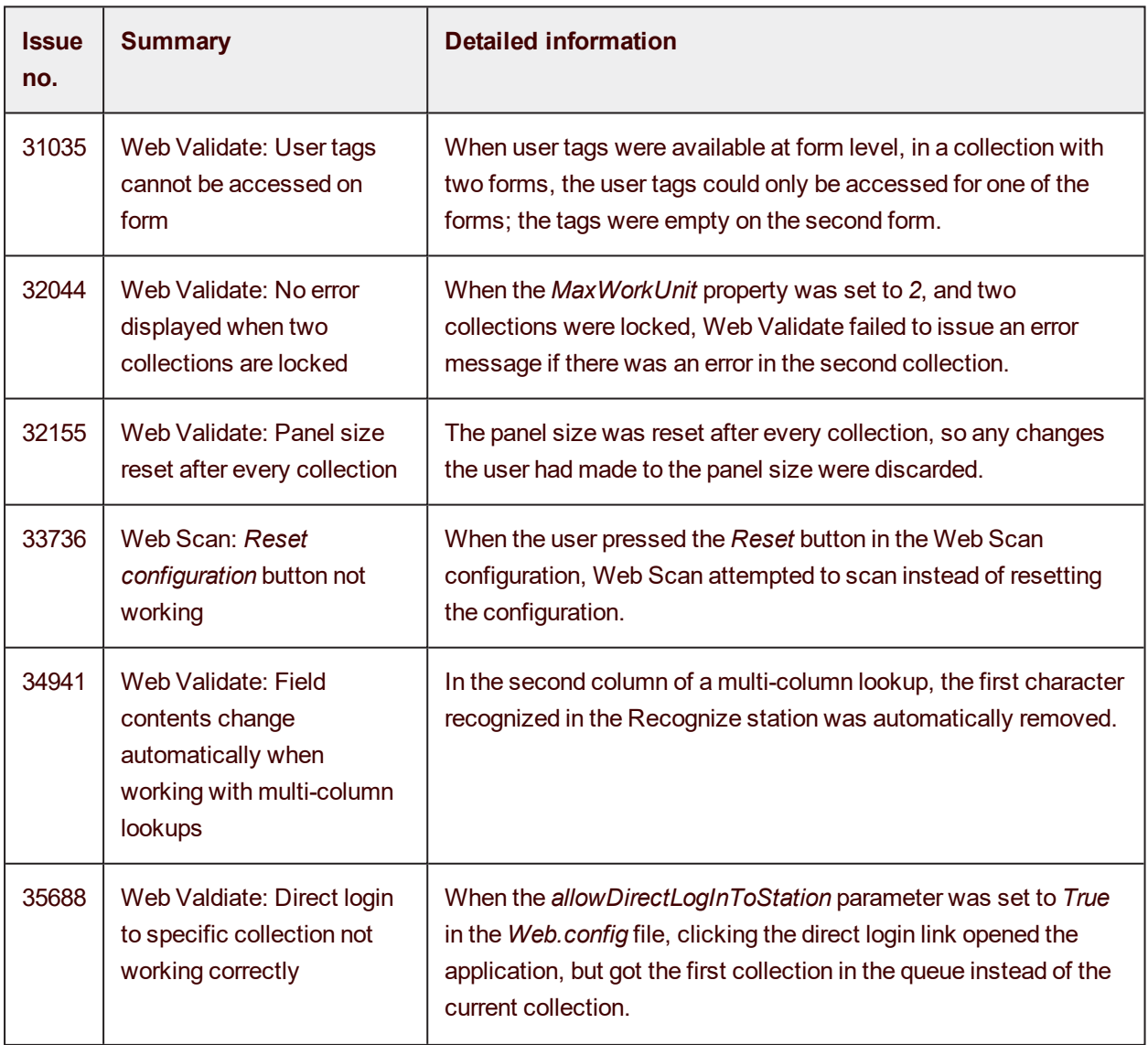

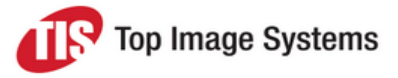

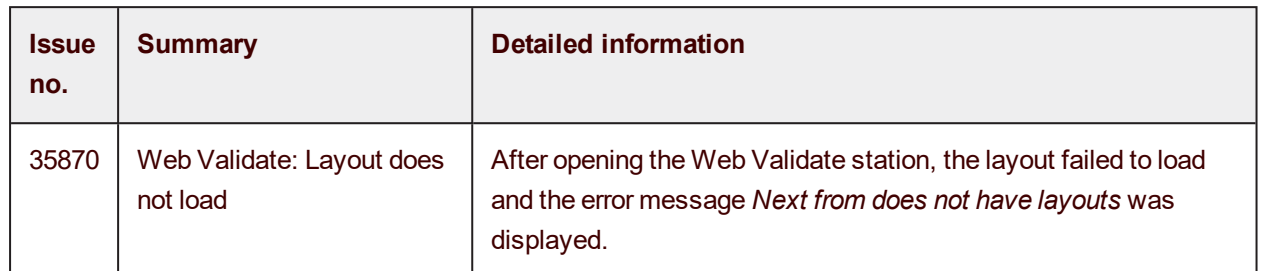

#### <span id="page-9-0"></span>**Escalate**

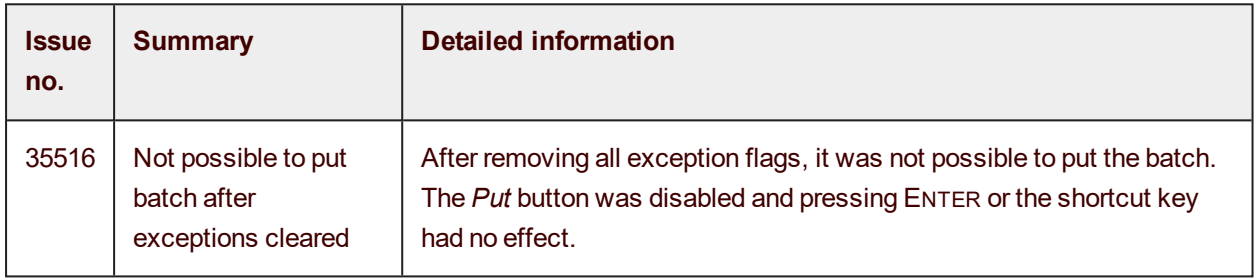

#### <span id="page-9-1"></span>Tile

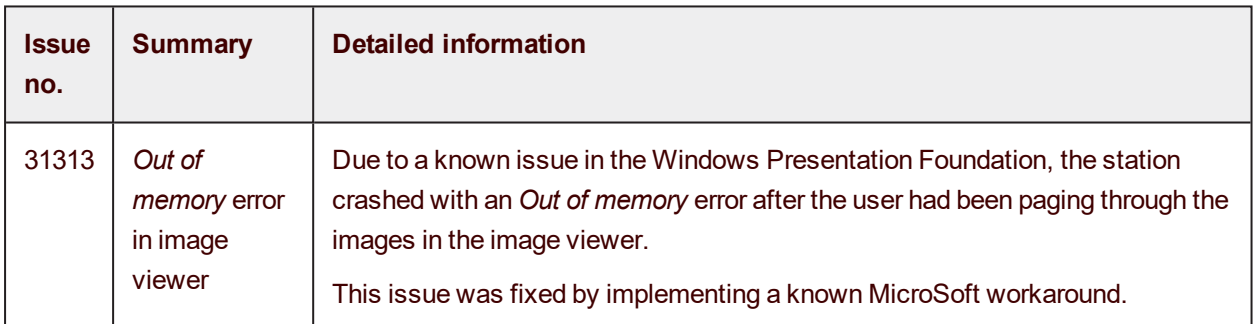

#### <span id="page-9-2"></span>Deliver / Deliver2ERP

<span id="page-9-3"></span>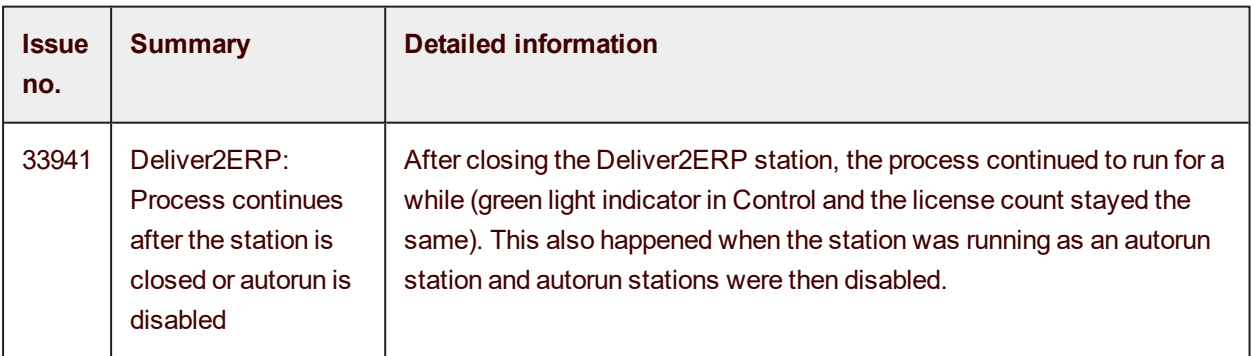

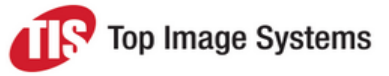

#### Launch / LaunchPro

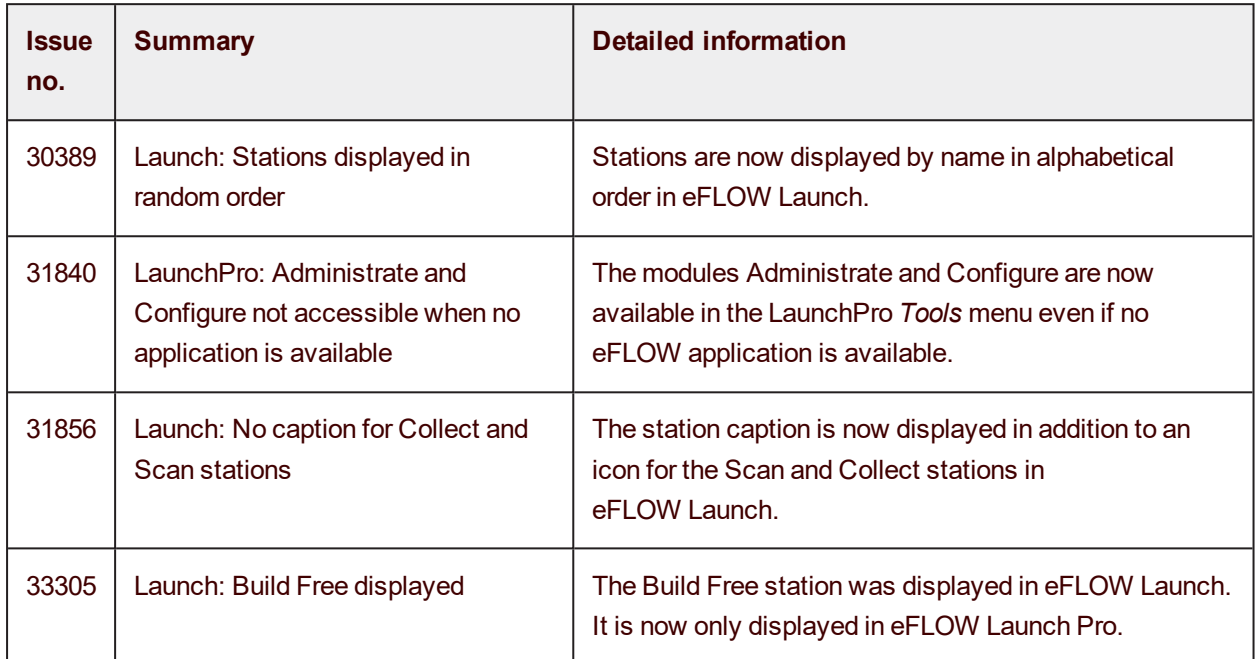

#### <span id="page-10-0"></span>Design Smart

<span id="page-10-1"></span>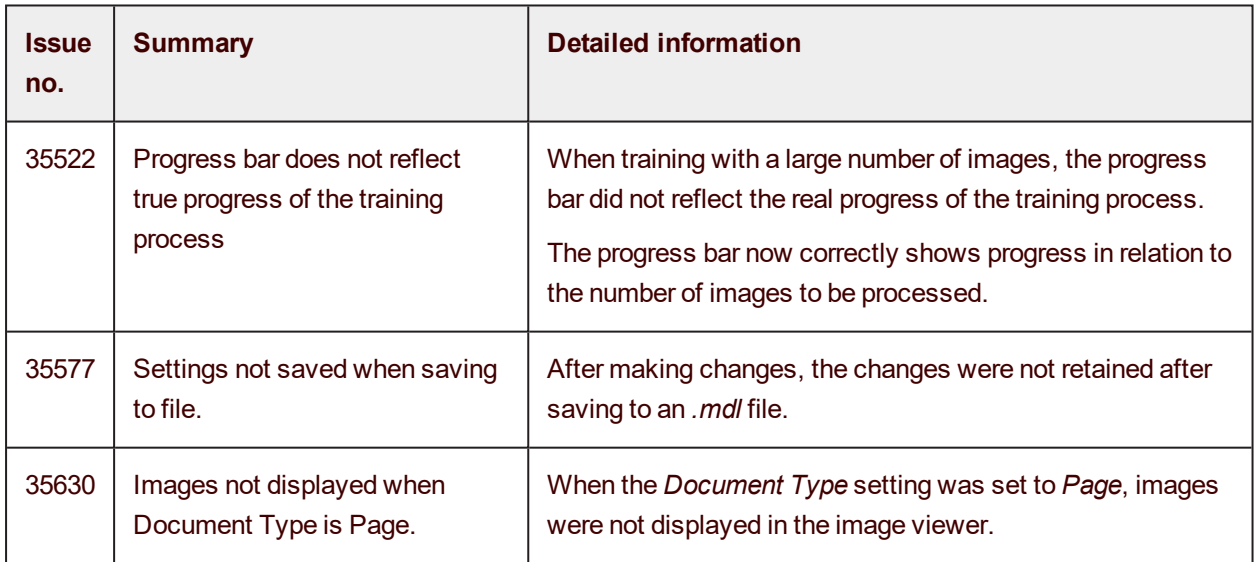

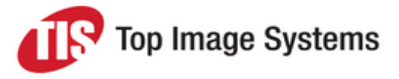

### Additional hot fixes

The following hot fixes have been released by TIS, however, they are not included in eFLOW 5.3.1. If you have already deployed these hot fixes on your system, you should re-deploy them after installing 5.3.1.

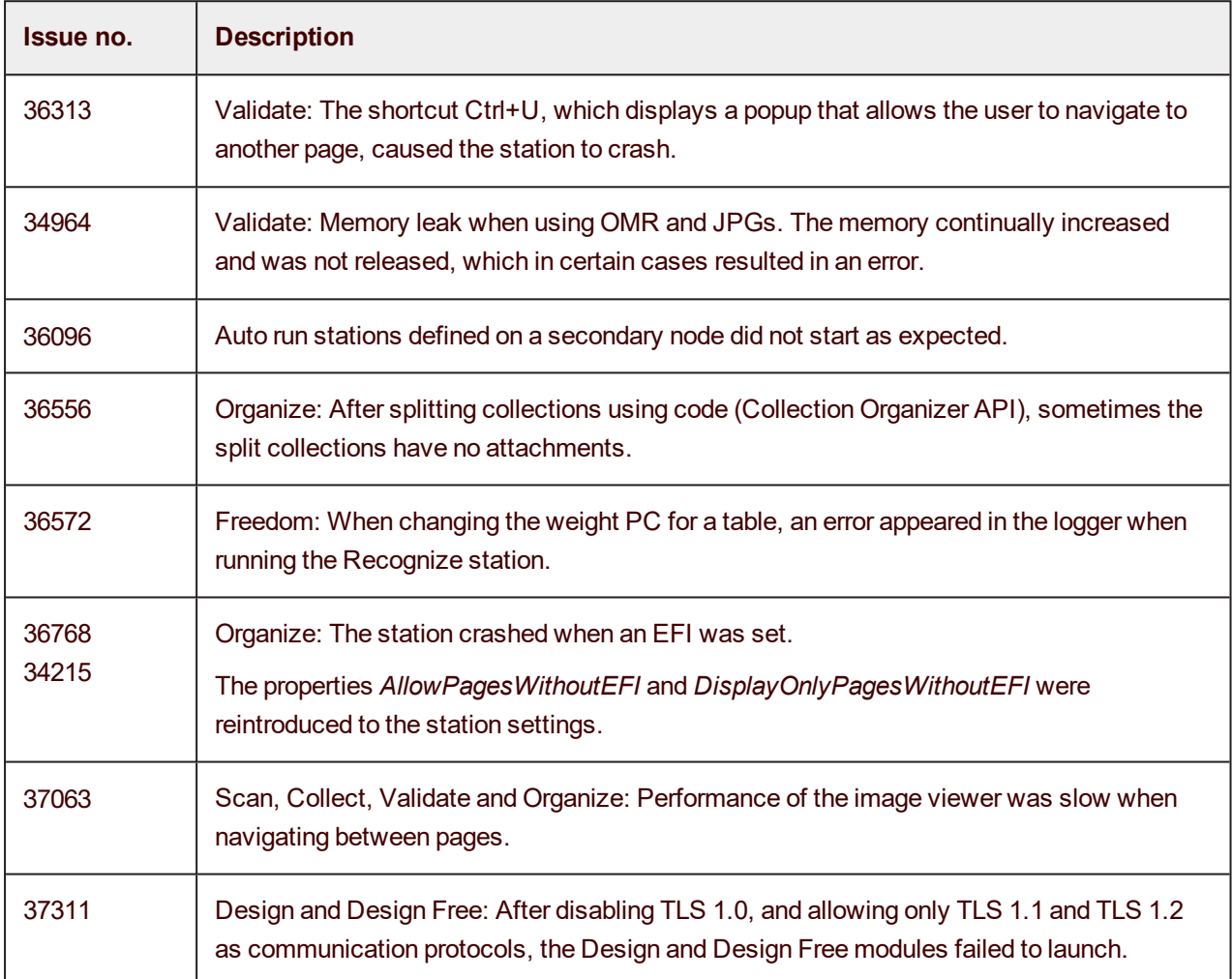